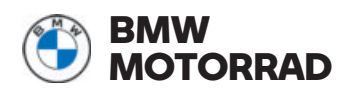

# **Operating instructions** ConnectedRide **Navigator**

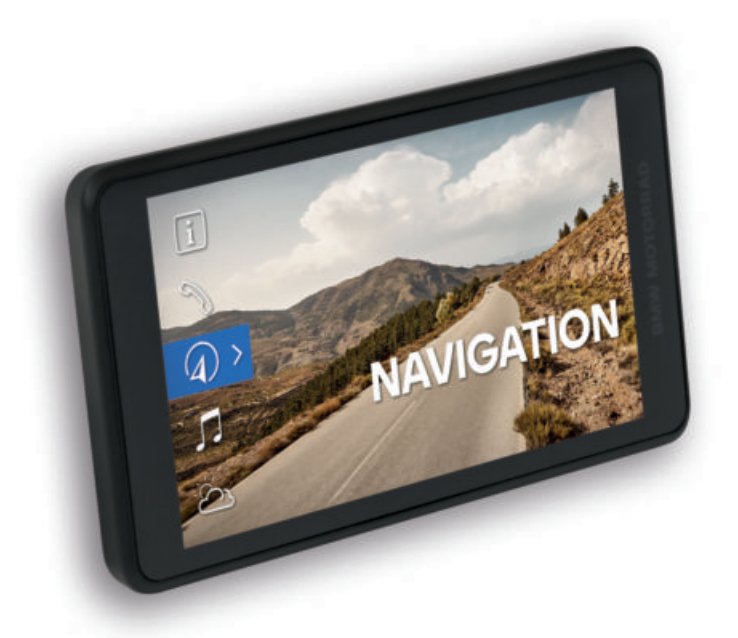

**MAKE LIFE A RIDE**

### **BMW MOTORRADの世界へよ うこそ**

このたびは、 BMW Motorrad 純正アクセサリー製品をご購入いただき、ありがとうございまし た。私たちはこれらのアクセサリー製品により、モーターサイクルと共にある皆様の日常生活 やあらゆるアドベンチャーにおいて最高のパートナーとなれますよう、常に努めています。

#### **本書について**

新しいアクセサリーをご使用になられる前 に、本書をお読みください。本書には、当社 の製品のあらゆる機能を充分に活かし、最適 に使用し、できる限り長く愛用していただけ るように操作するための重要な情報が掲載さ れています。

#### **お問い合わせ**

当社の製品に関して、疑問に思われる ことが生じたり、アドバイスが必要に なられた場合は、 ConnectedRide サポー ト**connectedride@bmw.com** にお気軽にお問い 合わせください。

安全で快適なライディングを存分にお楽しみください。

BMW Motorrad.

## **一般的な情報**

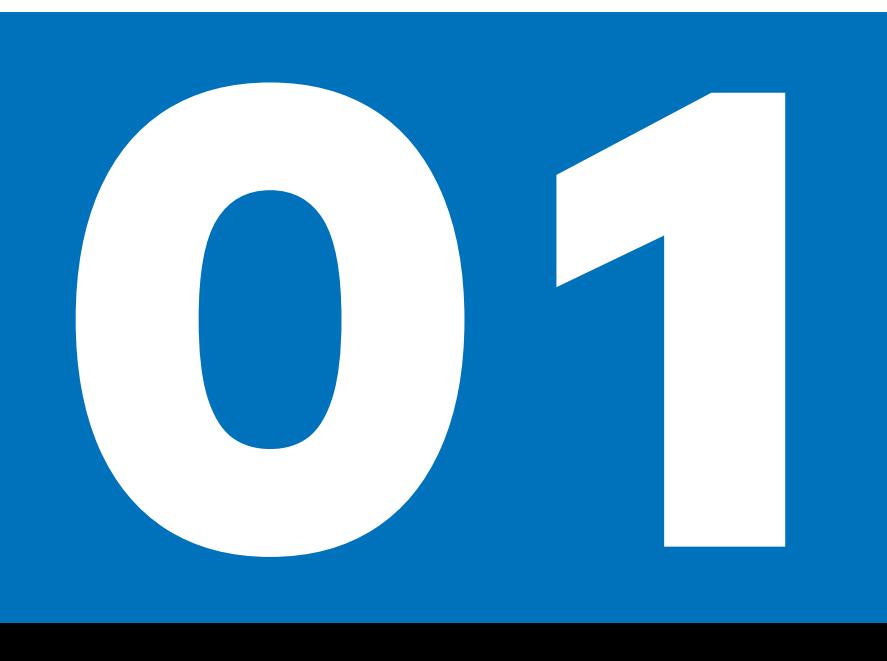

#### **CONNECTED RIDE NAVIGATOR**

このたびは、 ConnectedRide Navigator をご購 入いただき、ありがとうございました。

この新しいConnectedRide Navigator は、ナビ ゲーション対応ユニットを使用してモーター サイクルに接続することができます。 5.5 イ ンチのタッチスクリーンディスプレイにより、 機能を直観的に操作することができます。 ディスプレイには、太陽光などからの反射を 最小限に抑えるための専用コーティングが施 されています。

BMW ID を使用することにより、ルートやウェ イポイントなどの個人データがConnected アプ リとナビゲーター間で同期されます。

走行中、グリップから手を離すことなく、マル チコントローラーを介してナビゲーターを制 御できます。スマートフォンがシームレスに 統合されているので、メディアストリーミン グサービスをとても簡単に利用可能です。

ConnectedRide Navigator は、 ConnectedRide ComU1 など、最大 2 つまでのコミュニケーショ ンシステムに接続することができ、それによ りナビゲーション音声案内を受信したり、 通話の受信や発信を行ったりすることが可能 です。

車両固有の情報ならびに走行ルートの詳細は、 ConnectedRide Navigator によって記録され、 後で表示させることができます。

BMW Motorrad は、皆様が ConnectedRide Navigator と共にたくさんの素晴らしい体 験をなさり、安全で快適なライディングを楽 しまれますよう願っています。

#### **記号と意味**

**注意** リスクレベルの低い危険にさらされ <u>ノハ</u> ます。回避しないことにより、 軽度また は中程度の怪我や損傷に至るおそれがありま す。

**警告** リスクレベルが中程度の危険にさら <u>ノ 、</u><br>■ されます。回避しないことにより、死亡 または重傷を負ったり、重度の損傷に至るお それがあります。

**危険** リスクレベルの高い危険にさらされ  $\Delta$  ます。回避しないことにより、 死亡また は重傷を負ったり、重度の損傷に至ります。

**重要事項** 特別な注意事項および予防処 置。回避を怠ると車両や装備品の損傷 を招き、保証の対象外になる可能性がありま す。

モーターサイクルの制御、点検、調整な  $\tilde{\mathbb{U}}$ )との手順に関する個々の情報と、 お手入 れについての一般的な情報を示します。

- 作業内容の指示を示します。
	- 作業の結果を示します。
- 説明のある参照ページを示しま mob す。
- $\triangleleft$ アクセサリーや装備に関する情報 の末尾を示します。

締付けトルク。

仕様(諸元)。

#### **BLUETOOTH**

 $\overline{\mathbb{T}}$  ,

 $\mathbf{v}$ 

Bluetooth では、周辺の無線技術が問題となり ます。 Bluetooth 機器はショートレンジデバ イスとして、使用料のかからない 2.402 GHz~ 2.480 GHz の ISM 帯域 ( 産業、科学および医療 帯) で通信します。このデバイスは世界中で 自由に使用することができます。

#### **無線接続に関する注意事項 :**

Bluetooth は、接続を短距離でできるかぎり 確実に確立するように設計されてはいるもの の、各種の無線技術により障害が発生するお それがあります。接続が阻害されたり、短時 間中断されたり、まったく機能しなくなるこ ともありえます。特に、複数の機器を 1 つの Bluetooth ネットワークで利用している場合、 無線技術の周辺では、いかなる状況において も操作がスムーズに行われるという保証はあ りません。

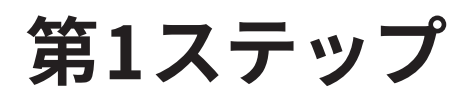

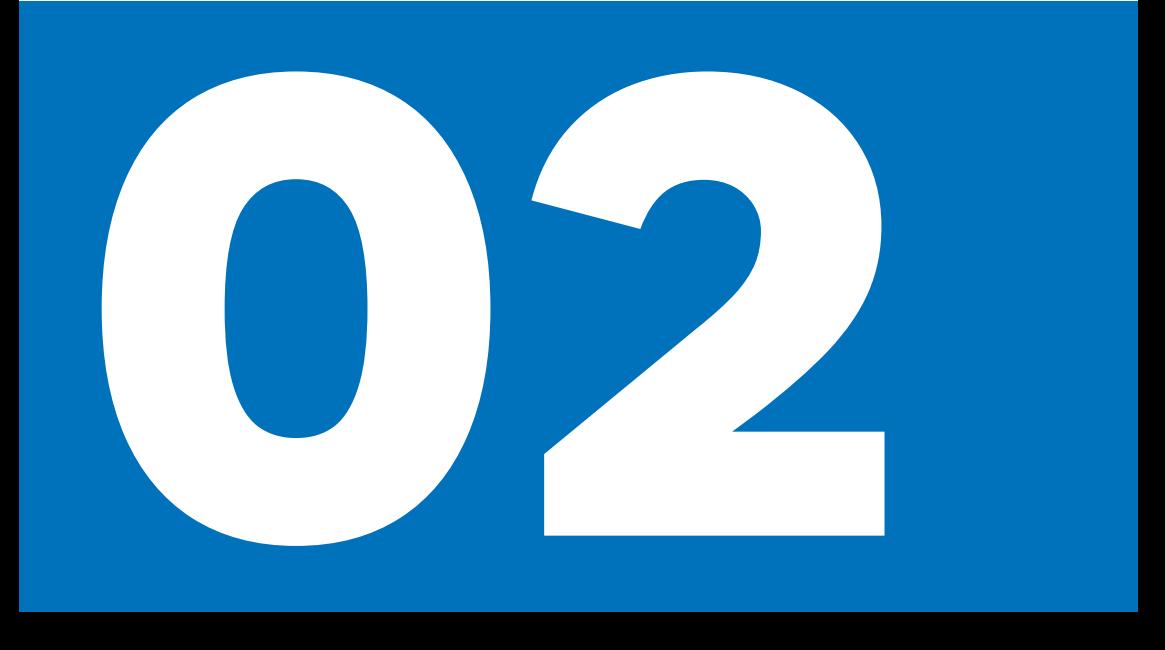

**CONNECTED RIDE NAVIGATOR を ON にする/ OFF にする**

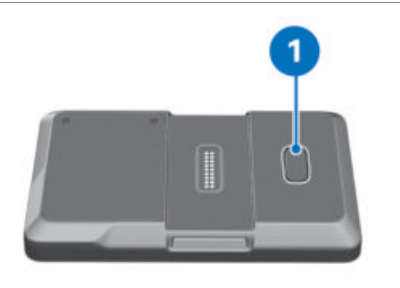

ConnectedRide Navigator を ON にするには : ボタン **1** を押します。

ConnectedRide Navigator をスタンバイモード にするには :

ボタン **1** を短押しします。

ConnectedRide Navigator を OFF にするには :

- ボタン **1** を押し続けます。
- ポップアップメッセージが開きます。
- スイッチ OFF を確定します。

ConnectedRide Navigator を再起動するには :

- ボタン **1** を押し続けます。
- ポップアップメッセージが開きます。
- 再起動を確定します。

#### **CONNECTED RIDE NAVIGATOR をモバイルネット ワークに接続する**

モバイルインターネットでBMW Motorrad ConnectedRide Navigator を使用するに は SIM カードが必要です。またはご使用のス マートフォンがデバイス内で Wi-Fi 経由で接 続されている場合には、これを Wi-Fi ホッ トスポットとして使用することができます。 モバイルデータの使用には、場合により、ネッ トワークプロバイダーによる追加コストが生 じることがあります。

内蔵 SIM カードを介してモバイルインター ネット接続を使用するには、次の手順に従っ てください。

- メニュー設定、システム、 SIM で SIM カー ド機能が有効になります。
- SIM カードが挿入されている場合、モバイル ネットワークへのアクティブな接続がここ に表示されます。

**CONNECTED RIDE NAVIGATOR を WI-FI に接続す る**

システムアップデートのダウンロードなどの 特定の機能を使用するには、 ConnectedRide Navigator がインターネットに接続されている 必要があります。これは、Wi-Fi ネットワーク またはスマートフォンの Wi-Fi ホットスポッ トを介して行うことができます。以下に、 Wi-Fi ネットワークへの接続について説明しま す :

- メニュー項目設定、システム、Wi-Fi 接続 を 選択します。
- ConnectedRide Navigator はエリア内の Wi-Fi ネットワークを自動的に検索します。
- Wi-Fi ネットワークを選択する

安全 ・確実なネットワークへの接続 :

- パスワード入力ボタンを押します。
- キーボードがConnectedRide Navigator の タッチスクリーンに自動的に表示されま す。
- パスワードを入力して確定します。

#### **CONNECTED RIDE NAVIGATOR ナビゲーターを確 実に取り付ける**

ナビゲーション対応ユニットは製品ライ <u>、。</u>)<br>〈<u>ヿ</u>゚) ンナップには含まれていませんが、工場 オプションとして注文することも、アクセサ リーとして後で購入することもできます。

ナビゲーション対応ユニットのロックシ ιŪ, <sup>ノ</sup>ステムに盗難からの保護機能はありませ ん。

走行後には毎回、ナビゲーションシステムを取 り外し、安全なところに保管してください。

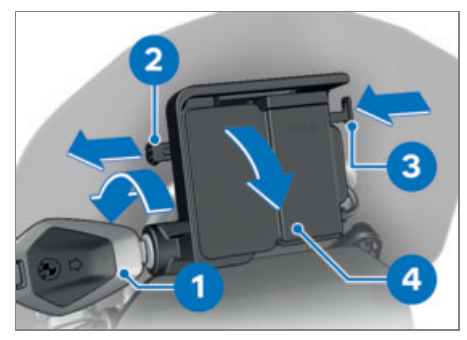

- 車両キー **1** を反時計回りに回します。
- シャットオフロック **2** を**左** へ引きます。
- ロック **3** を押し込みます。
- ナビゲーション対応ユニットはロック解除 されており、カバー **4** を前方へ回転させて 取り外すことができます。

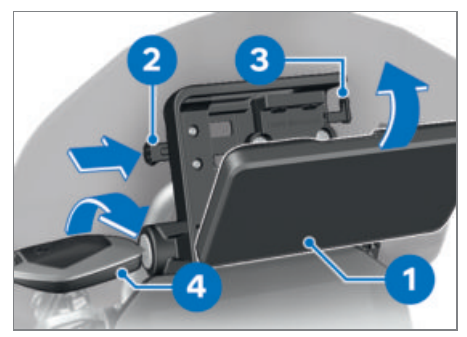

- ナビゲーション装置 **1** を下側のエリアに組 み込み、回転させて後方へ動かします。
- ナビゲーションユニットが音をたててかみ 合います。
- シャットオフロック **2** を完全に**右** へスライ ドさせます。
- ロック **3** が掛かります。
- 車両キー **4** を時計回り に回します。
- ナビゲーションユニットはロックされた状 態です。
- 車両キー **4** を抜き取ります。

**CONNECTED RIDE NAVIGATOR を取り外し、カバー を取り付ける**

**重要事項**

**ナビゲーション対応ユニットのコンタクト 部のほこりや汚れ** コンタクトの損傷 走行後には毎回、カバーを再び取り付け てください。

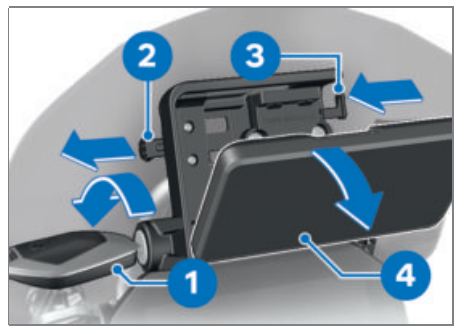

- 車両キー **1** を反時計回りに回します。
- シャットオフロック **2** を完全に**左**へ引きま す。
- ロック **3** が解除されます。
- ロック **3** を完全に**左**へずらします。
- ナビゲーション装置 **4** がロック解除されま す。
- ナビゲーション装置 **4** を傾けながら下方向 へ取り外します。

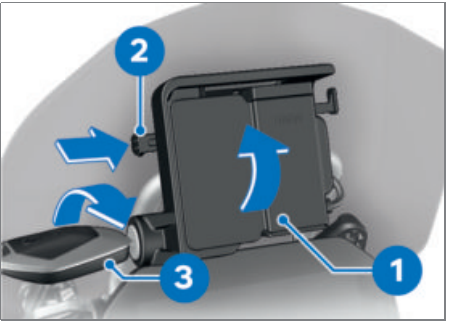

- カバー **1** を下部領域に組み付け、回転させ て上方へ回します。
- カバーが音をたててはまります。
- シャットオフロック **2** を**右**へずらします。
- 車両キー **3** を時計回り に回します。
- カバー **1** が固定されます。

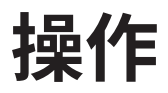

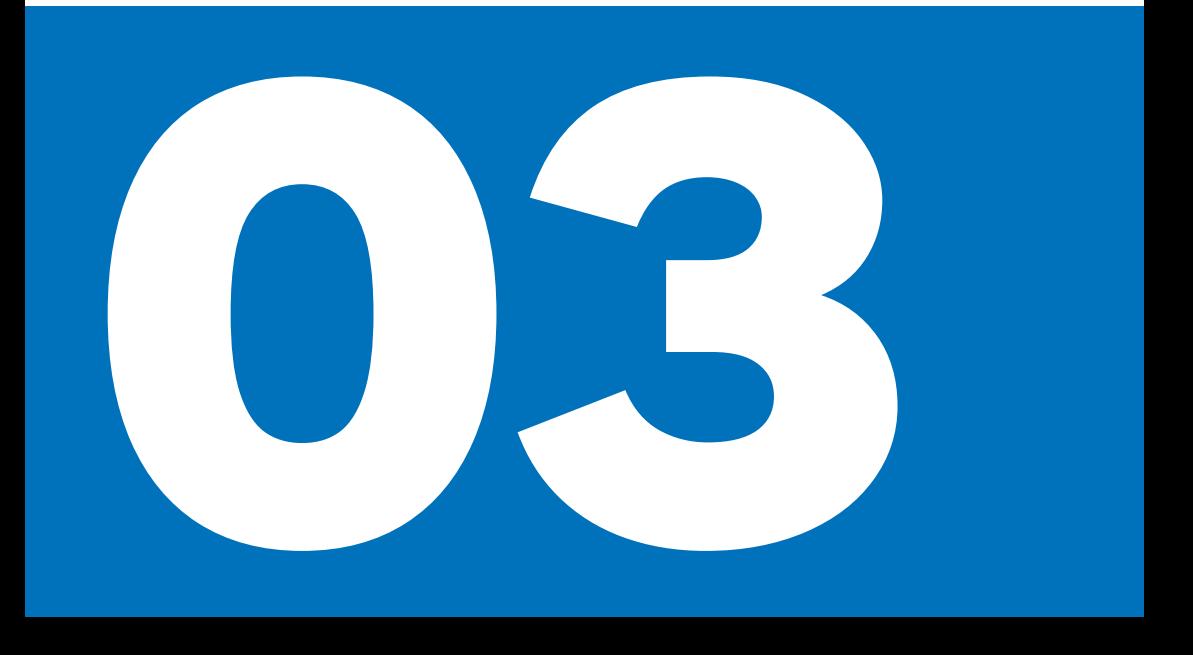

#### **CONNECTED RIDE NAVIGATOR の機能**

BMW Motorrad ConnectedRide Navigator は、 ナビゲーションの他にも、ペアリングされた携 帯電話を介して音楽を再生するなどの機能を 提供します。走行したルートは記録可能で、 すべての関連情報と共に後で表示させること ができます。すべての機能はメインメニュー から選択できます。

#### **BMW MOTORRAD CONNECTED アプリをインストー ルする**

BMW Motorrad Connected アプリでは、様々 なConnectivity 機能を選択し、BMW Motorrad ア クセサリーと組み合わせて利用することがで きます。

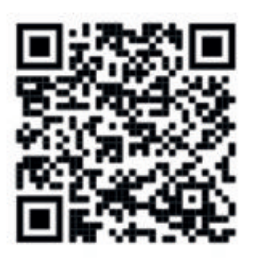

BMW ID を介して、ConnectedRide Navigator の データがBMW Motorrad Connected アプリと同 期されるため、ルートを計画するデバイスや 走行記録を分析するデバイスを自由に選択で きます。

#### **CONNECTED RIDE NAVIGATOR の更新**

ConnectedRide Navigator では、耐用期  $\Box$ ) 間中無償の地図更新/ソフトウェア更新 を利用可能です。

#### **ソフトウェアアップデート**

BMW Motorrad は定期的に ConnectedRide Navigator にソフトウェアアップデートを 提供します。 ConnectedRide Navigator とそ のすべての機能を最適に活用できるようにす るには、定期的に最新バージョンに更新する 必要があります。ソフトウェアアップデート は、直接 Wi-Fi またはデバイスの SIM カード を介してダウンロードし、インストールする ことができます。

#### **地図の更新**

BMW Motorrad はConnectedRide Navigator に最 新の地図を提供します。地図更新は、直接 Wi-Fi またはデバイスの SIM カードを介してダウ ンロードすることができます。

#### **CONNECTED RIDE NAVIGATOR 操作オプション**

ConnectedRide Navigator の操作方法は 2 通り あります :

- タッチディスプレイを介した操作
- モーターサイクルのマルチコントローラー を介した操作

ConnectedRide Navigator をモーターサ *<sup>/</sup> イクルのマルチ*コントローラーを介して 操作するには、当該ナビゲーターがナビゲー ション対応ユニットに接続されている必要が あります。

#### **CONNECTED RIDE NAVIGATOR を操作する**

ConnectedRide Navigator がモーターサ <u>、</u><br>コノ*ィ*クルに接続されている場合、 モーター サイクルのメーターパネルの操作とナビゲー ターの操作を切り替えることができます。

BMW Motorrad ConnectedRide Navigator が取り 付けられており、操作対象が当該ナビゲー ターに切り替えられている場合には、すべて の機能をハンドルバーから直接操作すること ができます。

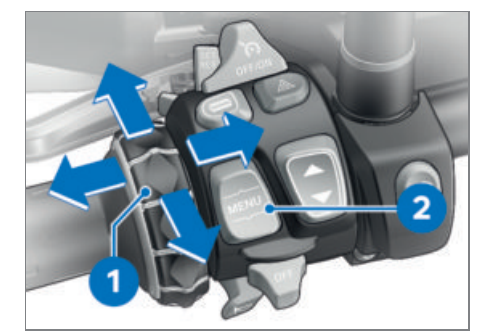

ナビゲーションシステムの操作はマルチコン トローラー **1** を介して行われ、操作対象の切 替はロッカースイッチMENU **2** を介して行われ ます。

**マルチコントローラー 1 を上下方向に回す**

- メニューを選択する
- 音量を変更する
- 地図を拡大する

**マルチコントローラー 1 を左右に素早く傾け る**

- キャンセルまたは確定を行います。

**ロッカースイッチMENU 2 を上方向に長押しす る**

操作対象をメーターパネルからナビゲーター に切り替えます。

#### **ロッカースイッチMENU 2 下側を押します。**

操作対象をモーターサイクルのメーターパネ ルに切り替えます。

#### **CONNECTED RIDE NAVIGATOR の基本設定を行う**

ConnectedRide Navigator の初回起動時には、 デフォルトで特定の基本設定が保存されてい ます。

システム設定では、たとえば次の設定を行 うことができます :言語、単位、画面の明 るさ

#### **CONNECTED RIDE NAVIGATOR 言語を設定する**

システム言語は以下のようにして設定するこ とができます :

- メニュー設定、システム、言語 で選択しま す。
- ご希望の言語をクリックします。
- これでシステム言語が選択した言語に切り 替わります。

#### **CONNECTED RIDE NAVIGATOR の単位を調整する**

ConnectedRide Navigator は測定値を各種の単 位で表示することができます。メートル単位 とインペリアル単位を切り替えることも可能 です。単位の調整 :

- メニューで設定、システム、単位 を選択し ます。
- 距離、圧力、温度の単位をご希望に合わせ て設定します。

**CONNECTED RIDE NAVIGATOR の画面の明るさを 調整する**

ConnectedRide Navigator には、自動的 ( ขั に画面の明るさを制御するライトセン サーが内蔵されています。

必要に応じて、表示設定で自動設定を無効に し、独自の設定を段階的に選択することがで きます :

- メニュー項目設定、システム、表示 を選択 する
- 画面の明るさの自動設定を OFF にする/ ON にする
- 必要に応じて 0~ 10 段階で明るさを調整す る

#### **CONNECTED RIDE NAVIGATOR をBMW ID を使用し てリンクさせる**

BMW ID によりConnectedRide Navigator のデー タはBMW Motorrad Connected アプリと同期さ れます。

メニュー項目設定、 My BMW ID を選択しま す。

BMW ID がすでにある場合 :

● ログインする。 BMW ID あり。 を選択し、 ログインデータを記入します。

まだBMW ID がない場合 :

- BMW ID がまだない場合 を選択します。
- BMW ID を作成するための自動転送が行われ ます。

#### **CONNECTED RIDE NAVIGATOR を BLUETOOTH 対応 デバイスと接続する**

#### **前提条件**

接続するデバイスとConnectedRide Navigator が 10 m (33 ft) 以上離れてはなりません。

Connectivity Hub 経由でConnectedRide Navigator をライダーヘルメット/パッ センジャーヘルメットやその他のBMW Motorrad ConnectedRide アクセサリーに接続することが できます。

ConnectedRide Navigator Ü はBMW Motorrad コミュニケーション システムの最新のソフトウェアバージョ ンのみをサポートしています。必要に応じ てBMW Motorrad コミュニケーションシステム 用のソフトウェア更新が必要です。

Bluetooth 接続は、テレフォニーと 、」<br>コノ メディア用にのみ使用可能です。 ConnectedRide Navigator をインターネットに 接続するには、「ConnectedRide Navigator を Wi-Fi に接続する」を参照してください。

- 接続するデバイスで Bluetooth を有効に し、他のデバイス用に認識できるようにし ます。
- 機能Connectivity Hub を開き、新しいデバ イスを接続する を選択します。
- 接続するデバイスを選択します : スマート フォン, ライダー用ヘルメット, パッセン ジャー用ヘルメット, アクセサリー
- ConnectedRide Navigator は、エリア内のデ バイスの検索を自動的に開始します。
- ご希望のデバイスを選択します。

#### **CONNECTED RIDE 機能**

ConnectedRide Navigator が車両固有の  $\mathbb{J}$ ノデータおよび情報を表示できるようにす るには、当該ナビゲーターがナビゲーション 対応ユニットを介してモーターサイクルに接 続されている必要があります。

その他の機能を使用するには、 ConnectedRide Navigator がインターネットに接続されている 必要があります。

電話機能を使用するには、携帯電話が接 続されている必要があります。ハンズフ リー機能は、コミュニケーションシステムま たはワイヤレスヘッドセットとの組み合わせ によってのみ、使用することができます。

ConnectedRide Navigator をConnectedRide ComU1 などのコミュニケーションシステムに接 続することにより、ナビゲーターでナビゲー ション音声案内やマルチメディアオーディオ ファイルを聞くことができます。 ConnectedRide Navigator 車両固有の情報およ

びデータを読み取り、表示する方法を提供し ます。

# **ナビゲーション**

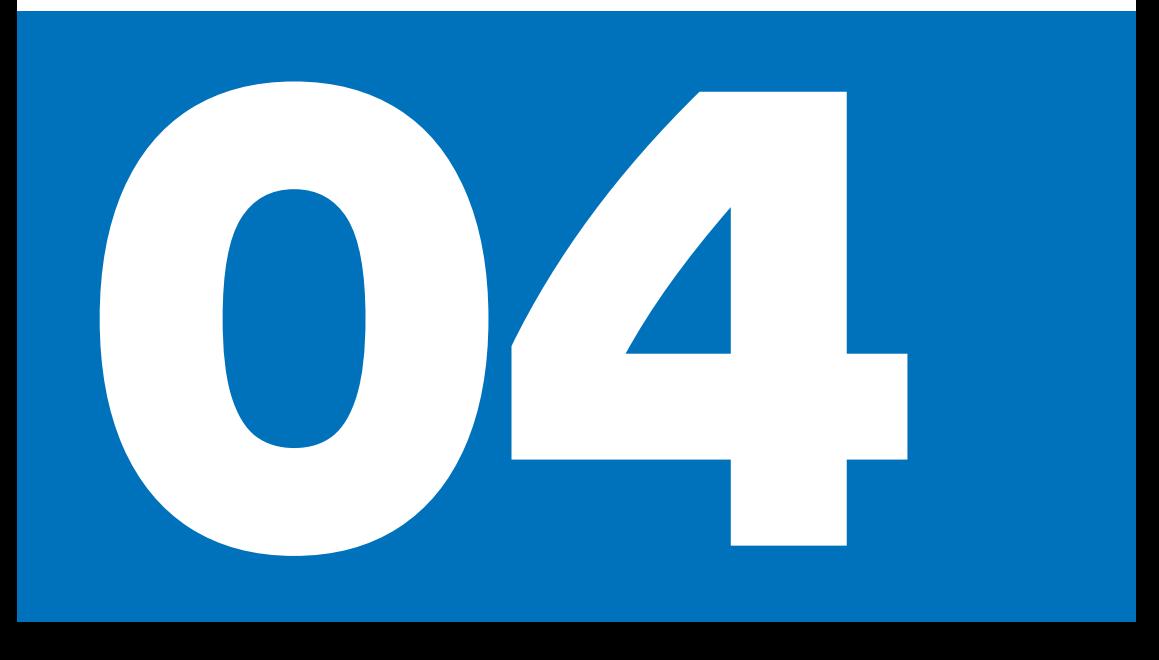

#### **ナビゲーションを開始する**

ナビゲーションを開始するには :

メニュー項目ナビゲーション を選択しま す。

ナビゲーションを開始する方法は各種ありま す :

- 目的地入力、アドレスの検索または入力の ため。
- 前回の目的地、最後に入力した目的地を再 び選択するため。
- 走行、ルートを選択します。

#### **CONNECTED RIDE NAVIGATOR ポイント ・オブ ・ インタレスト(POI)**

ConnectedRide Navigator に読み込まれている 地図には、レストラン、ホテル、自動車サー ビス、道路情報などのポイント ・オブ ・イ ンタレスト(POI)が含まれます。カテゴリー を使用して、近くやルートに沿ったところ、 または目的地にある POI を検索することがで きます。 POI は出発地点/目的地点およびルートに沿っ て表示されます。 POI はメニュー項目設定 のPOI を表示する で OFF / ON を切り替えたり、設定したりするこ

### とができます。

#### **その他の POI**

- ガソリンスタンド
- 電気自動車用充電ステーション
- 駐車場
- レストラン

#### **ルートの優先度設定**

住所を入力した後、ルートを編集したり、優先 度設定を選択したりできます。 各種の基準を利用可能です。 ConnectedRide Navigator はコーナーや道路 の特徴を考慮に入れてルート計算を行うこと ができます。この機能を使用して作成された ルートにより、より高いライディングプレ ジャーがもたらされる可能性がありますが、 目的地までの時間や距離が長引く場合もあり ます。 たとえば高速道路や有料道路など、特定の ルートの一部を避けることもできます。

#### **ルートの優先度設定を調整する**

ルートタイプを調整するには :

- 機能ナビゲーション で、メニュー設定 を選 択します。
- 交通量、ルートタイプなどのルートの優先 度設定を行います。

## **デバイス情報とトラブルシ ューティング**

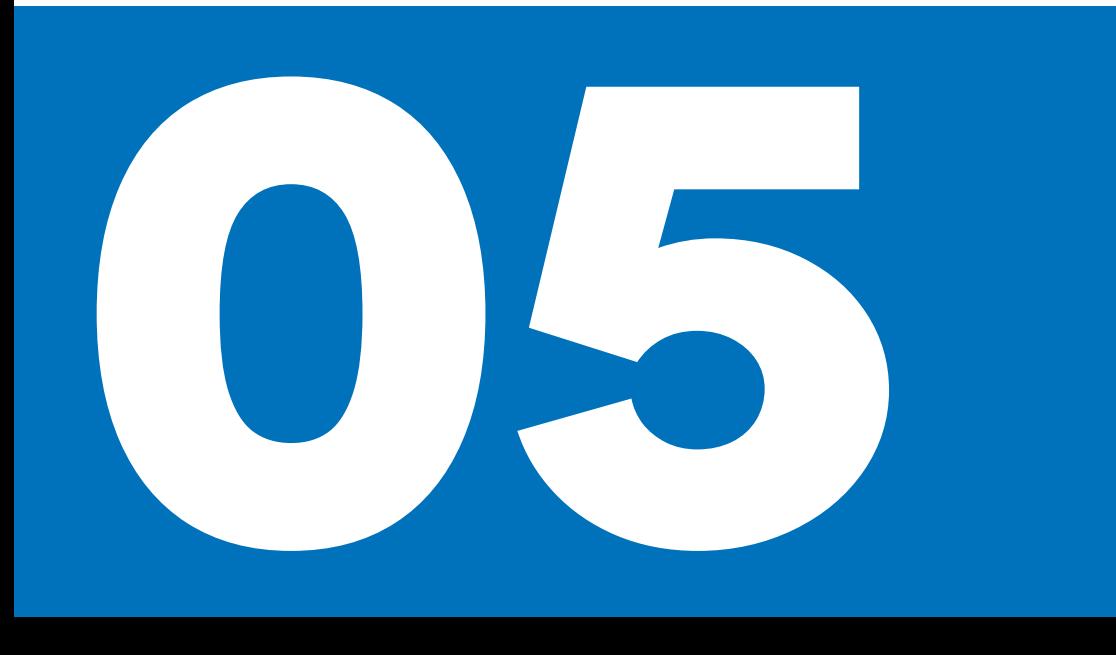

#### **CONNECTED RIDE NAVIGATOR デバイス情報**

データ保護や利用規約などのデバイス情報は、 設定、情報 に記載されています。

#### **CONNECTED RIDE NAVIGATOR のお手入れと清掃**

ConnectedRide Navigator は、非常に高 、」)<br>、「ノい温度または非常に低い温度に長時間さ らされているような場所に保管しないでくだ さい。

onnectedRide Navigator のタッチディ スプレイを硬い物や鋭利な物で操作しな いでください。

#### **お手入れ**

ConnectedRide Navigator には、繊細な電子部 品が含まれています。それらは、通常のモー ターサイクルの使用によるものではない強い 衝撃や振動によって恒久的な損傷を受けるお それがあります。 ConnectedRide Navigator が 落下したり、強い衝撃や振動にさらされなけ れば、損傷のリスクを低減させることができ ます。

#### **清掃**

化学洗剤や溶剤は、プラスチック部品 を損傷するおそれがあるので使用しない でください。アルコール度数の高い洗剤も、 プラスチック部品を損傷するおそれがありま す。

湿らせたウエスで清掃する際には、その 前にConnectedRide Navigator をスイッ チ OFF にし、電源から切り離します。

ConnectedRide Navigator のハウジングは、 清潔で軽く湿らせたウエスで清掃した後、 乾燥させます。

タッチスクリーンの清掃には、糸くずの出な い柔らかいウエス(必要に応じてマイクロファ イバークロス)を使用します。タッチディス プレイがひどく汚れている場合には、ウエス を少し湿らせます。

#### **CONNECTED RIDE NAVIGATOR トラブルシュー ティング**

位置の特定に関する問題または GPS の問題 :

ConnectedRide Navigator を屋外に持ち出 し、その位置で数分間保持します。

充電プロセス時の問題 :

- バッテリーが正しく装着されていることを 確認します。
- 温度範囲が max 55 ℃ を上回ったり、min -20 °C を下回ったりしていない。
- モーターサイクル経由での電源供給の場 合 :ConnectedRide Navigator がナビゲー ション対応ユニットに正しく取り付けられ ていることを確認します。
- モーターサイクル経由での雷源供給の場 合 :モーターサイクルのヒューズを点検し ます。

ConnectedRide Navigator のリセット :

メニュー設定、システム、工場設定にリセッ トする を選択します。

ConnectedRide Navigator がリセットさ <u>ー</u>)<br>1)れると、すべての設定が工場出荷時の デフォルト設定にリセットされます。計画さ れたルートと走行記録は、デバイス上でのみ 削除されます。ご利用のアカウントに登録さ れているすべての走行記録と予定は、これに よる影響を受けず、そのまま維持されます。 パーソナライズされた設定は、リセット後に 改めて行う必要があります。

ConnectedRide Navigator が工場での標準設 定に戻されます。

前述のトラブルシューティングに失敗し、 ConnectedRide Navigator で問題がまだ発生す る場合 :

お問い合わせの E メールを**connectedride@bmw.com** 宛にお送りください。

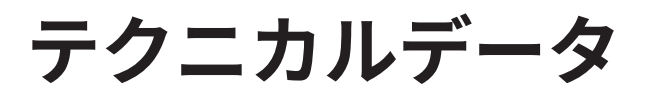

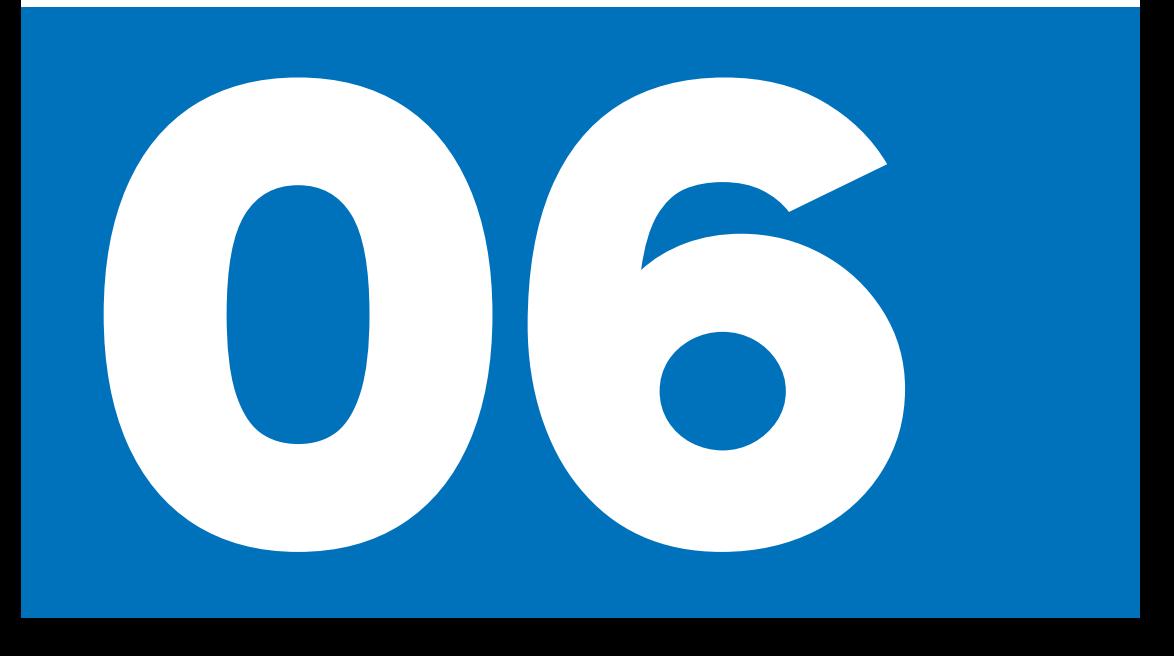

### **仕様(諸元)**

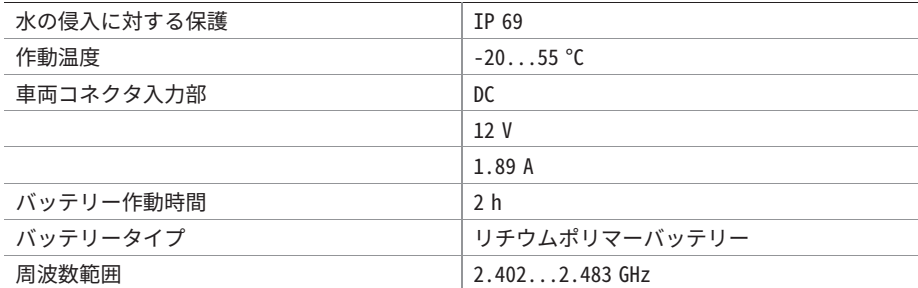

#### **免責事項**

ご購入いただきましたBMW Motorrad 製品の装 備、アクセサリー、仕様は、本書の説明や図 と異なる場合があります。これらについての クレームはご容赦ください。 本書に記載されている寸法、重量、燃費、性能 などのデータには、一般に認められている許 容誤差が含まれています。 デザイン、装備、アクセサリーなどは、製品を 改良するために予告なく変更することがあり ます。 印刷の誤りや誤字、脱字に起因するクレーム はご容赦ください。 © 2023 Bayerische Motoren Werke Aktiengesellschaft 80788 ミュンヘン, ドイツ 本書はその全部について、たとえ一部であっ ても、BMW Motorrad After Sales から書式によ る承諾を得た場合を除き、転載や複製するこ とは禁じられています。

オリジナル取扱説明書

Printed in Germany.

装備 ・仕様に関する詳細情報については、 こちらのサイトをご覧くださ い :**[bmw-motorrad.com/equipment](https://www.bmw-motorrad.com/equipment)**

10.2023、 1st edition、 08